### Unleash your NUKE

Todor Todorov | @totollygeek Cloud Principal Engineer | DELL Technologies

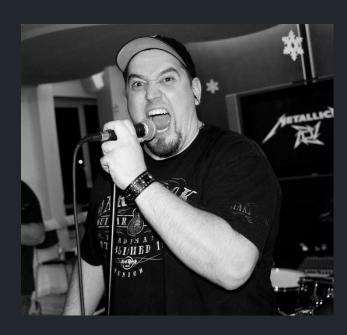

Todor Todorov @totollygeek

- » .NET developer;
- » clean code fanatic;
- » DevOps evangelist;
- » speaker;
- » father of 3 boys;
- » karaoke enthusiast;

## How do we do builds?

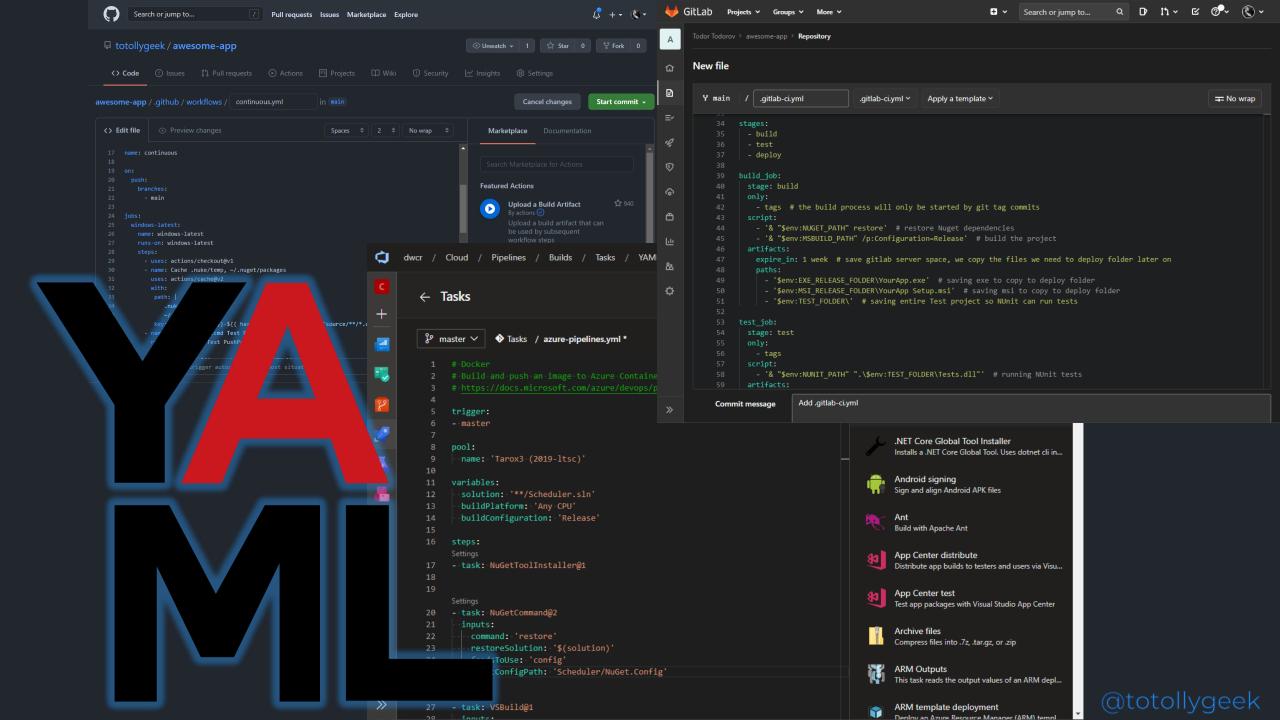

### Problem?

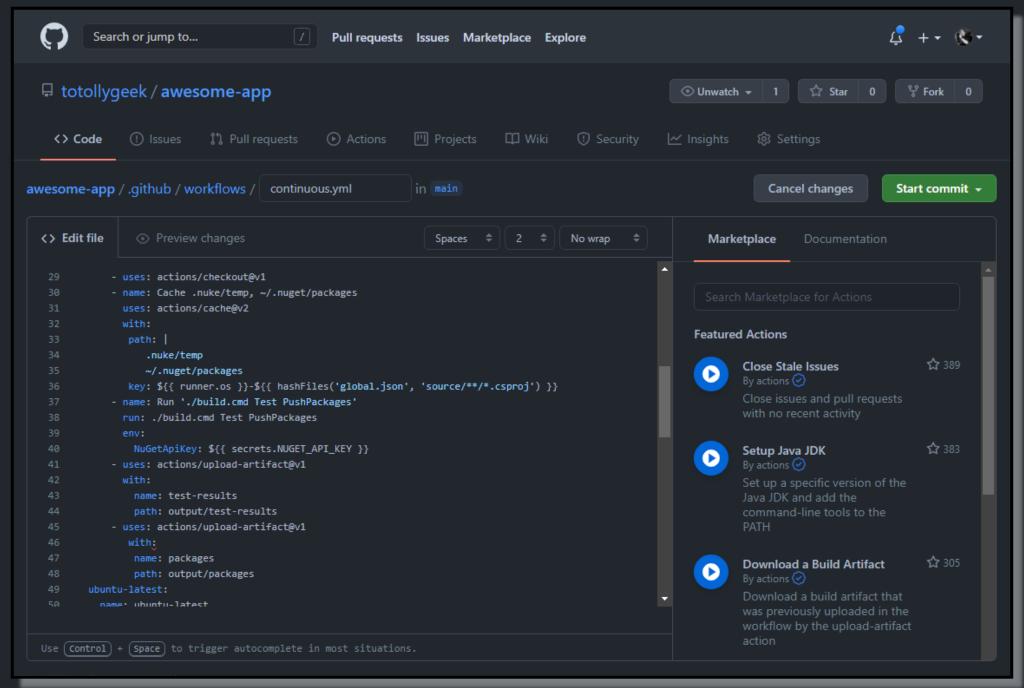

```
<> Edit file
                                                                  No wrap
           - uses: actions/checkout@v1
           - name: Cache .nuke/temp, ~/.nuget/packages
             uses: actions/cache@v2
             with:
              path:
                 .nuke/temp
                 ~/.nuget/packages
              key: ${{ runner.os }}-${{ hashFiles('global.json', 'source/**/*.csproj') }}
           - name: Run './build.cmd Test PushPackages'
             run: ./build.cmd Test PushPackages
             env:
               NuGetApiKey: ${{ secrets.NUGET_API_KEY }}
           - uses: actions/upload-artifact@v1
             with:
               name: test-results
               path: output/test-results
           - uses: actions/upload-artifact@v1
               name: packages
               path: output/packages
        ubuntu-latest:
          name: ubuntu-latest
Use (Control) + (Space) to trigger autocomplete in most situations.
```

```
NuGetApikey: ${{ secrets.NUGET_API_KEY }}
 40
             uses: actions/upload-artifact@v1
 41
              with:
 42
 43
                 name: test-results
                              (test-re
 44

    uses: actions/upios

                                           ct@v1
 45
 46
               wi(ch:
                 name. packages
 47
                 path: outp
 48
        ubuntu-latest:
 49
          name: ubuntu-latest
 50
                       to trigger with lete in most situat:
     Control
Use (
                Space
```

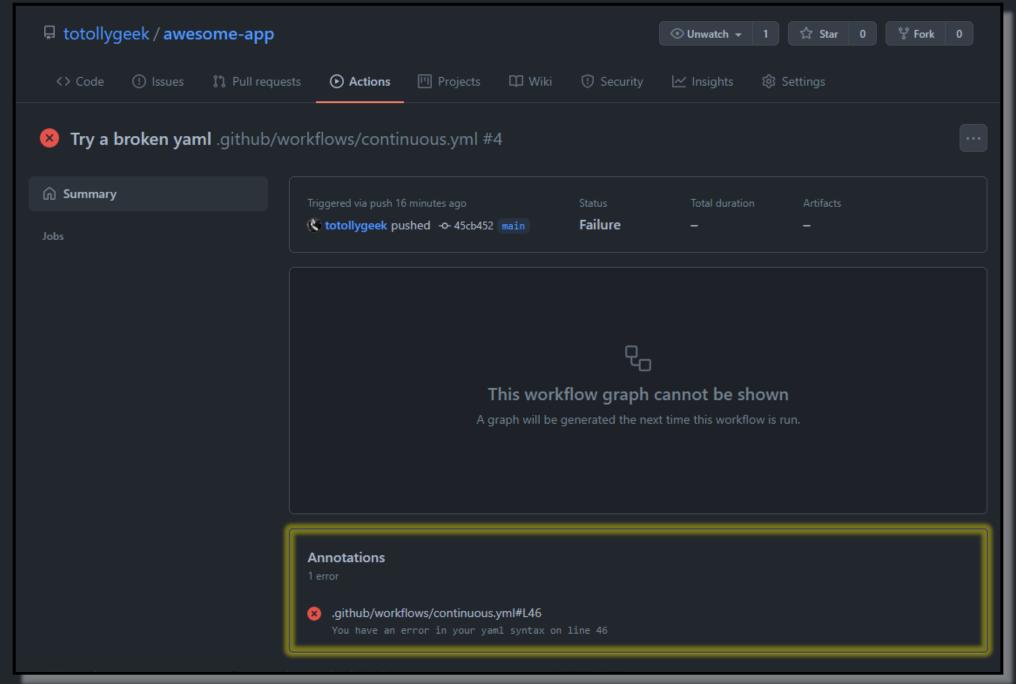

### This workflow graph cannot be shown

A graph will be generated the next time this workflow is run.

### **Annotations**

1 error

.github/workflows/continuous.yml#L46

You have an error in your yaml syntax on line 46

```
Edit file
                                                                  No wrap
           - uses: actions/checkout@v1
           - Iname: Cache .nuke/temp, ~/.nuget/packages
             uses: actions/cache@v2
             With:
             path:
                 .nuke/temp
                 ~/.nuget/packages
             L key: ${{ runner.os }}-${{ hashFiles('global.json', 'source/**/*.csproj') }}
           - name: Run './build.cmd Test PushPackages'
             Irun: ./build.cmd Test PushPackages
             env:
             NuGetApiKey: ${{ secrets.NUGET_API_KEY }}
           - uses: actions/upload-artifact@v1
             With:
               name: test-results
             I path: output/test-results
           - uses: actions/upload-artifact@v1
             I with:
               name: packages
               path: output/packages
       ubuntu-latest:
          name: ubuntu-latest
Use (Control) + (Space) to trigger autocomplete in most situations.
```

```
env:
        NuGetApiKey: ${{ secrets.NUGET_API_KE'
    - 'uses: actions/upload-artifact@v1
     with:
        name: test-results
        path: output/test-results
    - 'uses: actions/upload-artifact@v1
       with:
        name: packages
        path: output/packages
ubuntu-latest:
```

### Dear YANL,

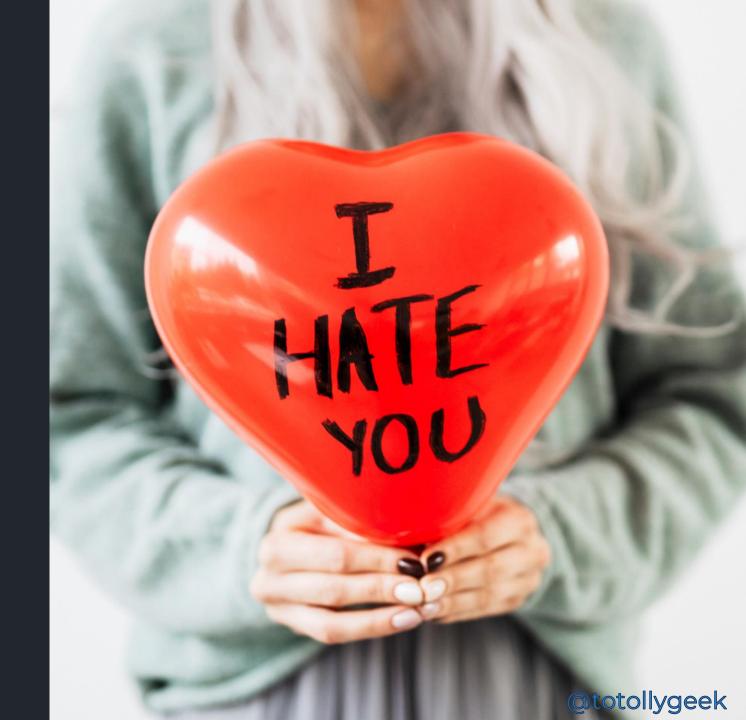

```
L
               8
                     pool:
                       name: 'Tarox3 (2019-ltsc)'
               9
              10
                     variables:
              11
              12
                        solution: '**/Scheduler.sln'
                                                                                 6773
              13
                       buildPlatform: - 'Any - CPU'
     19
          on:
     20
             push:
                                                                                                    HOLA
     21
               branches:
     22
                  - main
     23
     24
          jobs:
                                                                                さんにちは
             windows-latest:
     25
     26
               name: windows-latest
               build job:
                stage: build
          41
                only:
                  - tags # the build process will only be started by git tag commits
          42
8
                script:
                   - '& "$env:NUGET PATH" restore' # restore Nuget dependencies
                  - '& "$env:MSBUILD_PATH" /p:Configuration=Release' # build the project
辿
                artifacts:
          47
                  expire in: 1 week # save gitlab server space, we copy the files we need to deploy folder later on
盎
                  paths:
                                                                                                             @totollygeek
                    - '$env:EXE RELEASE FOLDER\YourApp.exe' # saving exe to copy to deploy folder
          49
```

### Dear YANL,

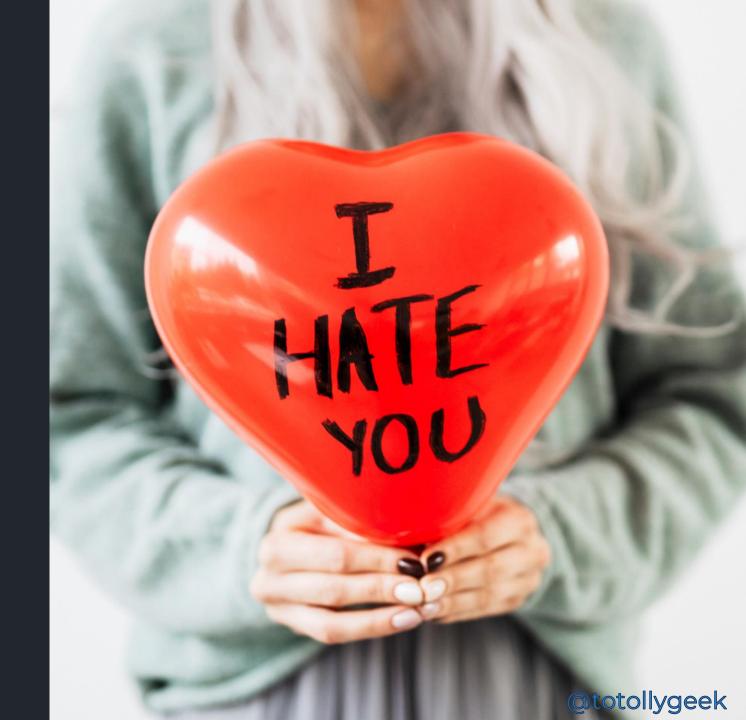

Debugging

**IDE Support** 

OnPrem

Portability

Customization

Highlighting

Reusability

The only problem? Libraries

Extensibility

Build sharing

Learning curve

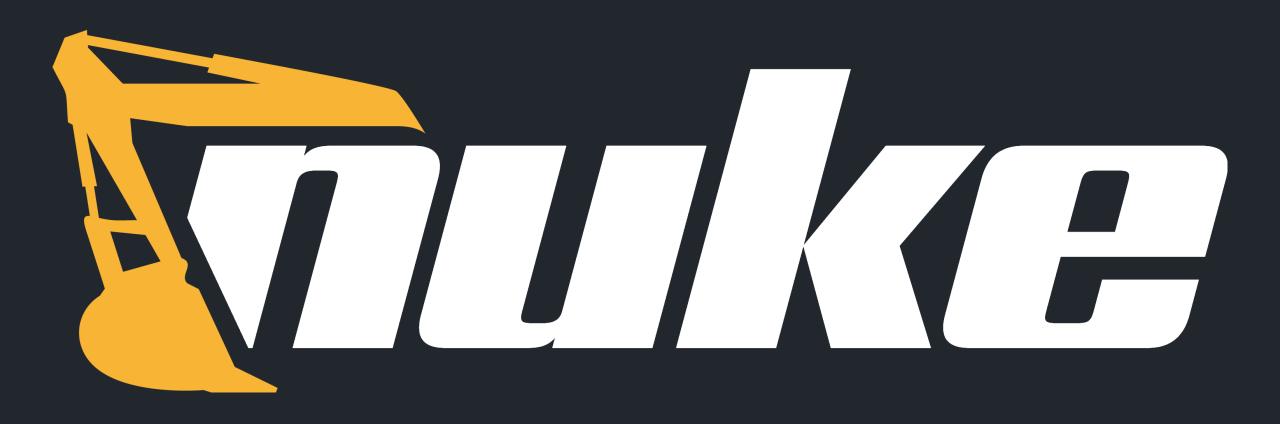

## /nju:k/

- 1. The cross-platform build automation solution for .NET with C# DSL.
- 2. An approach to embrace existing IDE tooling.
- 3. A state where everyone in a team is able to manage and change the build.

### Matthias Koch

@matkoch87

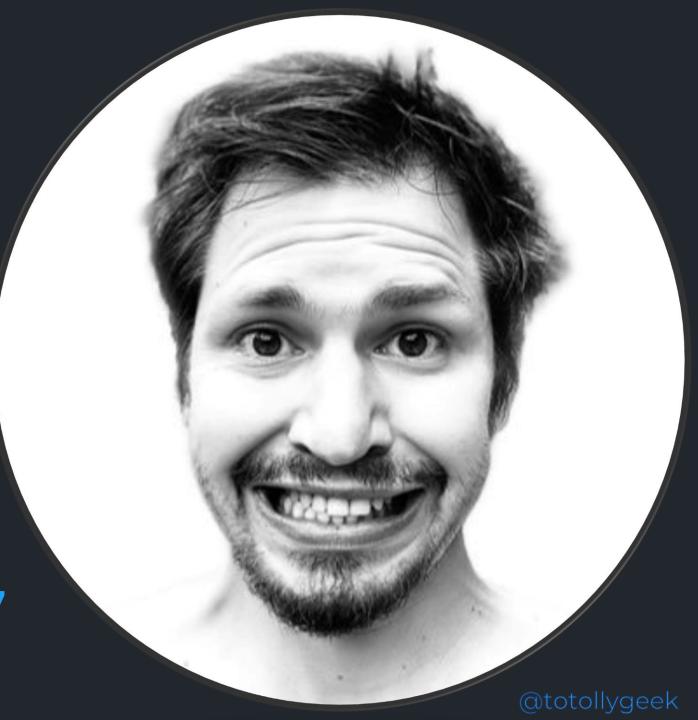

### Contributing

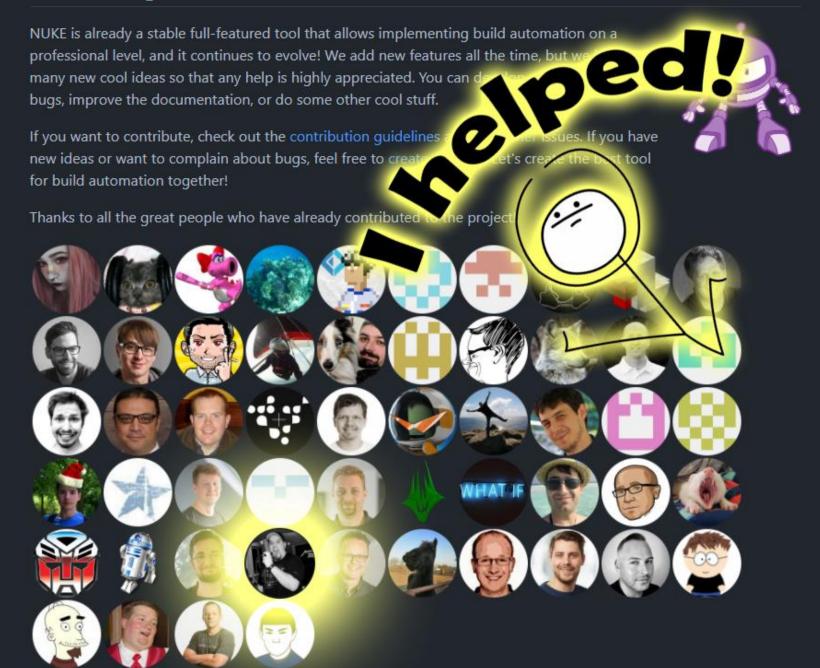

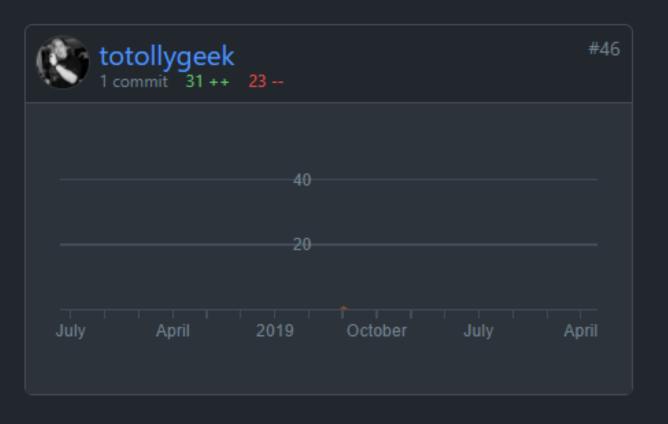

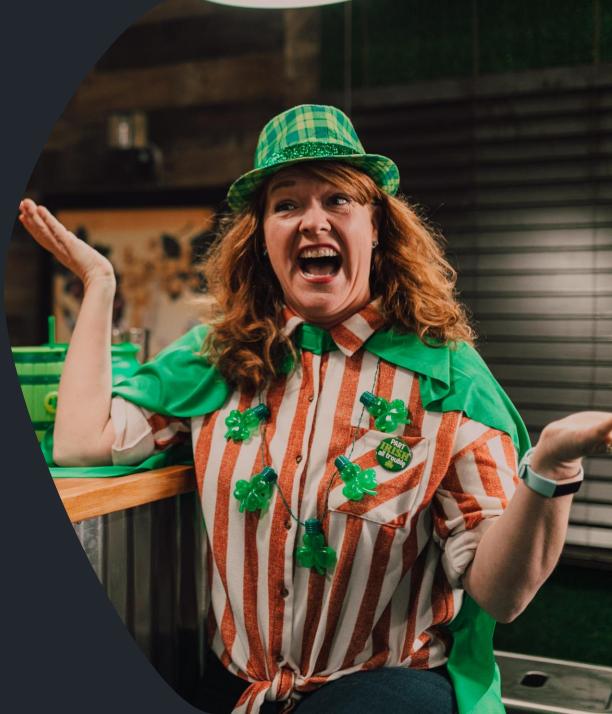

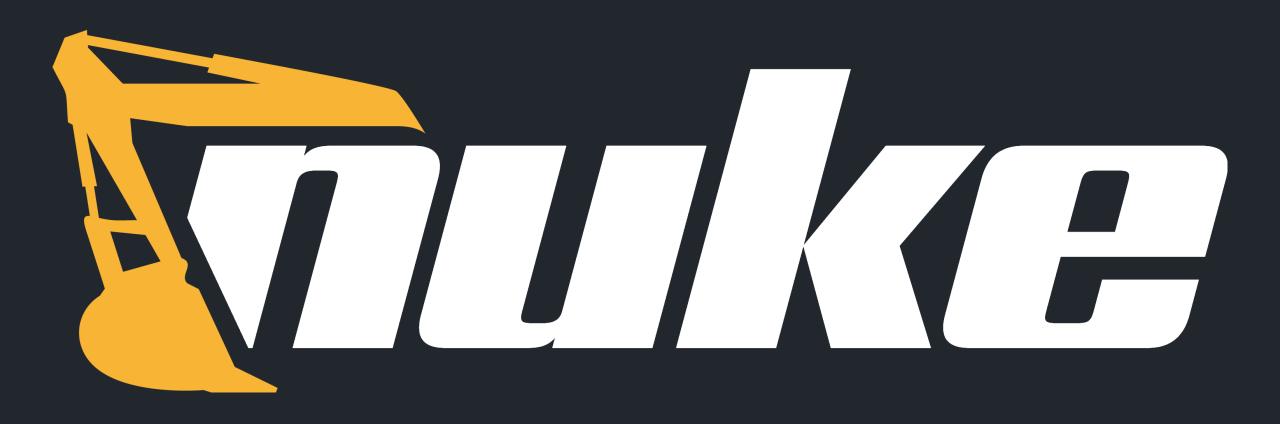

### What is it?

## What is it?

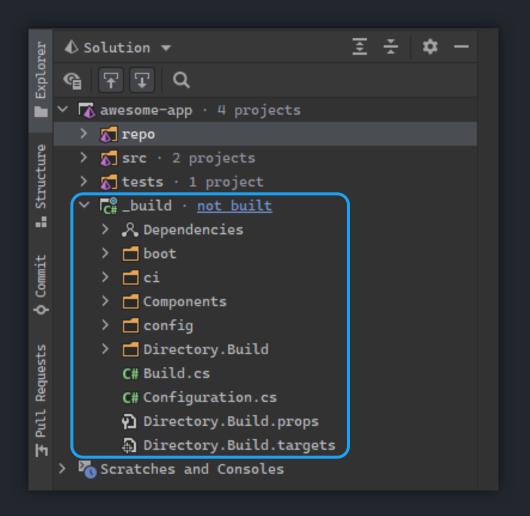

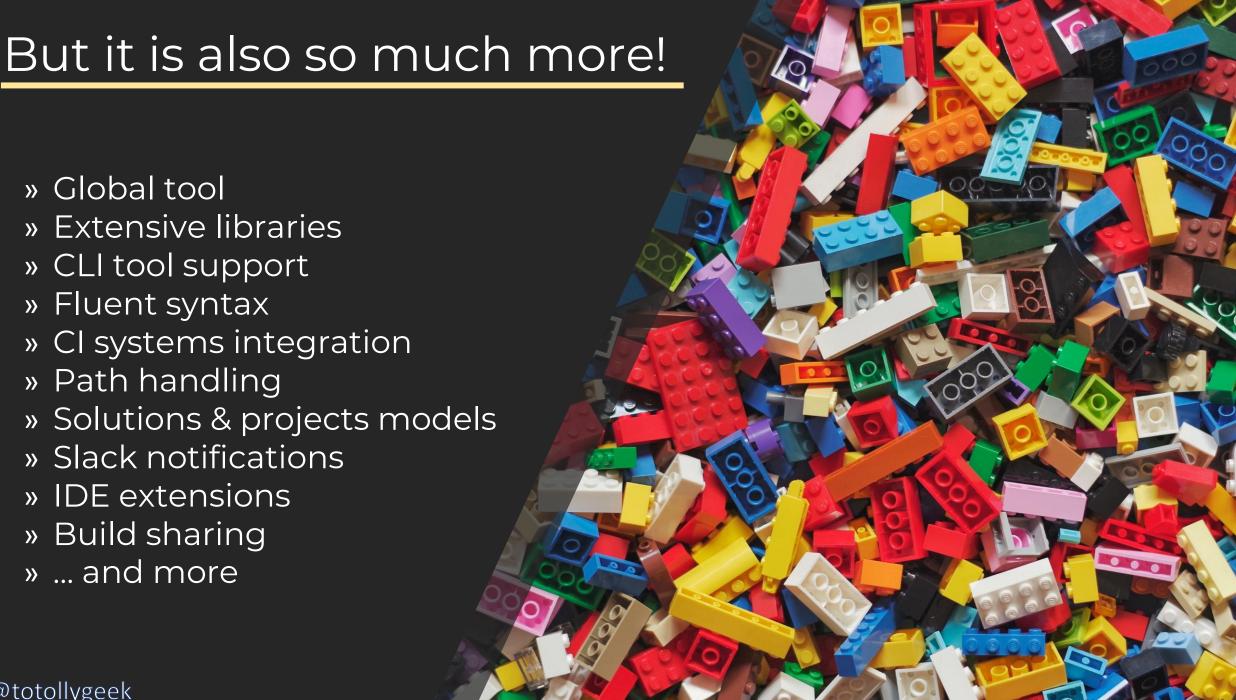

# Setup & Global Tool

```
Todor Todorov@TTODOROV

nuke :setup
```

### Installing a global tool is just one command away....

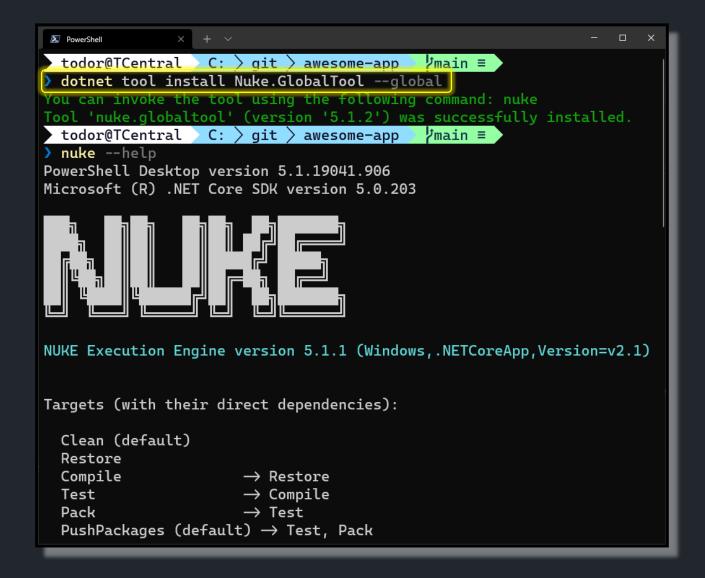

```
awesome
Todor Todorov@TTODOROV C:\git\awesome
                                         7 master ≇
                                                         [14:59]
> nuke :setup
```

```
awesome
                                                                Todor Todorov@TTODOROV C:\git\awesome
                                                          [14:59]
                                            master ≢
nuke :setup
NUKE Global Tool version 5.1.1 (Windows, NETCoreApp, Version=v2.1)
How should the build project be named?
                  [default: _build]
```

```
awesome
                                                                 Todor Todorov@TTODOROV C:\git\awesome
                                                           [14:59]
                                            master ≢
nuke :setup
NUKE Global Tool version 5.1.1 (Windows, .NETCoreApp, Version=v2.1)
How should the build project be named?
- _build
Where should the build project be located?
                  [default: ./build]
```

```
awesome
                                                                 Todor Todorov@TTODOROV C:\git\awesome
                                                           [14:59]
                                            master ≢
nuke :setup
NUKE Global Tool version 5.1.1 (Windows, .NETCoreApp, Version=v2.1)
How should the build project be named?
- _build
Where should the build project be located?
  ./build
Which NUKE version should be used?
```

```
awesome
Todor Todorov@TTODOROV C:\git\awesome
                                                           [14:59]
                                            master ≢
nuke :setup
NUKE Global Tool version 5.1.1 (Windows, .NETCoreApp, Version=v2.1)
How should the build project be named?
- _build
Where should the build project be located?
  ./build
Which NUKE version should be used?
¬ 5.1.1 (latest release)
Which solution should be the default?
» awesome.sln
  None
```

```
awesome
Todor Todorov@TTODOROV C:\git\awesome
                                                          [14:59]
                                         ∤ master ≇
nuke :setup
NUKE Global Tool version 5.1.1 (Windows, NETCoreApp, Version=v2.1)
How should the build project be named?
- _build
Where should the build project be located?
¬ ./build
Which NUKE version should be used?
¬ 5.1.1 (latest release)
Which solution should be the default?
 awesome.sln
Do you need help getting started with a basic build?
» Yes, get me started!
  No, I can do this myself...
```

```
awesome
nuke :setup
NUKE Global Tool version 5.1.1 (Windows, NETCoreApp, Version=v2.1)
How should the build project be named?
¬ _build
Where should the build project be located?
¬ ./build
Which NUKE version should be used?
¬ 5.1.1 (latest release)
Which solution should be the default?
¬ awesome.sln
Do you need help getting started with a basic build?
¬ Yes, get me started!
Restore, compile, pack using ...
» dotnet CLI
  MSBuild/Mono
  Neither
```

```
awesome
How should the build project be named?
- _build
Where should the build project be located?
¬ ./build
Which NUKE version should be used?
¬ 5.1.1 (latest release)
Which solution should be the default?
¬ awesome.sln
Do you need help getting started with a basic build?
¬ Yes, get me started!
Restore, compile, pack using ...
¬ dotnet CLI
Source files are located in ...
  ./source
  Neither
```

```
awesome
Where should the build project be located?
¬ ./build
Which NUKE version should be used?
¬ 5.1.1 (latest release)
Which solution should be the default?
¬ awesome.sln
Do you need help getting started with a basic build?
¬ Yes, get me started!
Restore, compile, pack using ...
¬ dotnet CLI
Source files are located in ...
¬ ./src
Move packages to ...
» ./output
   ./artifacts
  Neither
```

```
awesome
¬ ./build
Which NUKE version should be used?
¬ 5.1.1 (latest release)
Which solution should be the default?
¬ awesome.sln
Do you need help getting started with a basic build?
¬ Yes, get me started!
Restore, compile, pack using ...
¬ dotnet CLI
Source files are located in ...
¬ ./src
Move packages to ...
¬ ./output
Where do test projects go?
  Same as source
```

```
awesome
¬ 5.1.1 (latest release)
Which solution should be the default?
¬ awesome.sln
Do you need help getting started with a basic build?
¬ Yes, get me started!
Restore, compile, pack using ...
¬ dotnet CLI
Source files are located in ...
¬ ./src
Move packages to ...
- ./output
Where do test projects go?
¬ ./tests
Do you use GitVersion?
» Yes, just not setup yet
  No, custom versioning
```

```
awesome
                                                       Do you need help getting started with a basic build?
¬ Yes, get me started!
Restore, compile, pack using ...
¬ dotnet CLI
Source files are located in ...
¬ ./src
Move packages to ...
¬ ./output
Where do test projects go?
¬ ./tests
Do you use GitVersion?
¬ Yes, just not setup yet
Creating directory 'C:\git\awesome\.nuke' ...
Creating directory 'C:\git\awesome\build' ...
[16:07]
~1 -0 !
```

```
awesome
∤ master ≇
                       [14:54]
```

#### Build model tree

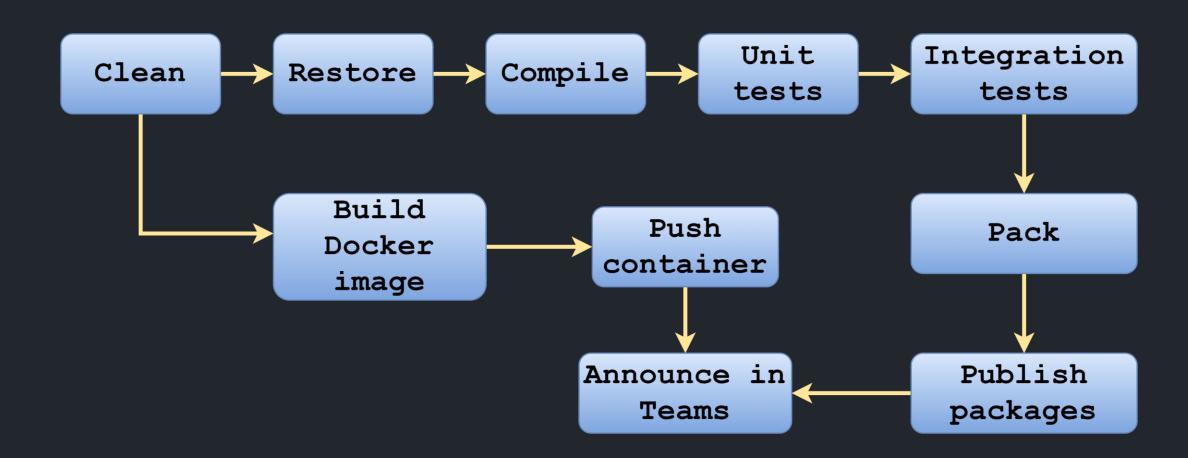

### Targets

```
Target Clean ⇒ _ ⇒ _
    .Before(Restore)
    .Executes(() \Rightarrow
        SourceDirectory.GlobDirectories("**/bin", "**/obj").ForEach(DeleteDirectory);
        TestsDirectory.GlobDirectories("**/bin", "**/obj").ForEach(DeleteDirectory);
        EnsureCleanDirectory(OutputDirectory);
   });
```

```
Target Clean ⇒ _ ⇒ _
    .Before(Restore)
    .Executes(() \Rightarrow
        SourceDirectory.GlobDirectories("**/bin", "**/obj").ForEach(DeleteDirectory);
        TestsDirectory.GlobDirectories("**/bin", "**/obj").ForEach(DeleteDirectory);
        EnsureCleanDirectory(OutputDirectory);
    });
Target Restore ⇒ _ ⇒ _
    .Executes(() \Rightarrow
        DotNetRestore(_ ⇒ _
            .SetProjectFile(Solution));
   });
```

```
- \square \times
Target Clean ⇒ _ ⇒ _
    .Before(Restore)
    .Executes(() \Rightarrow
        SourceDirectory.GlobDirectories("**/bin", "**/obj").ForEach(DeleteDirectory);
        TestsDirectory.GlobDirectories("**/bin", "**/obj").ForEach(DeleteDirectory);
        EnsureCleanDirectory(OutputDirectory);
    });
Target Restore ⇒ _ ⇒ _
    .Executes(() \Rightarrow
        DotNetRestore(_ ⇒ _
            .SetProjectFile(Solution));
    });
Target Compile ⇒ _ ⇒ _
    .DependsOn(Restore)
    .Executes(() \Rightarrow
        DotNetBuild(_ ⇒ _
            .SetProjectFile(Solution)
            .SetConfiguration(Configuration)
            .SetAssemblyVersion(GitVersion.AssemblySemVer)
            .SetFileVersion(GitVersion.AssemblySemFileVer)
            .SetInformationalVersion(GitVersion.InformationalVersion)
            .EnableNoRestore());
   });
```

## Fluent

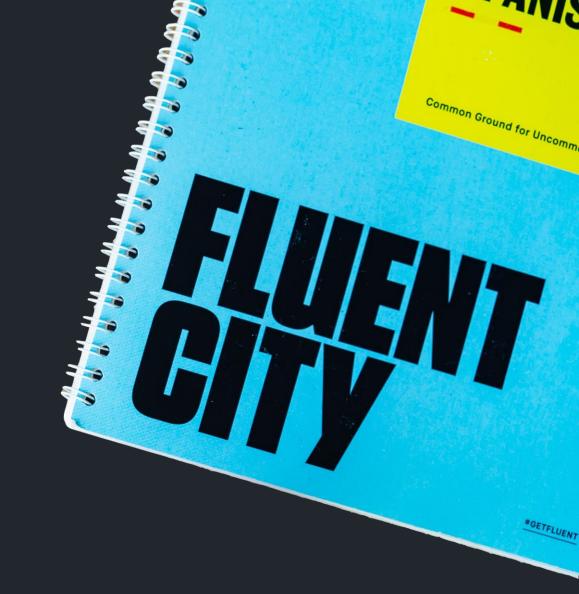

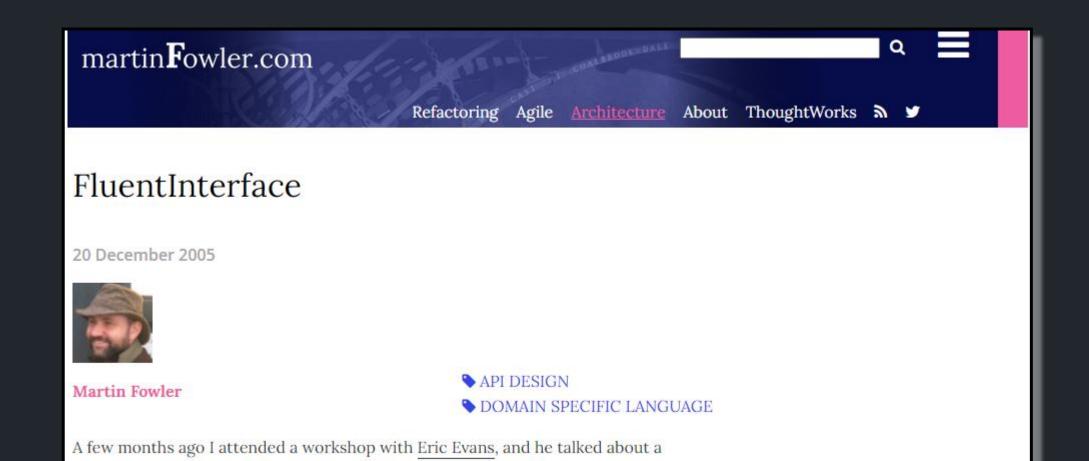

certain style of interface which we decided to name a fluent interface. It's not a

describe it is by example.

common style, but one we think should be better known. Probably the best way to

Source: https://www.martinfowler.com/bliki/FluentInterface.html

```
DotNetTest(\_ \Rightarrow \_
        .SetConfiguration(Configuration)
    .SetNoBuild(SucceededTargets.Contains(Compile))
    .ResetVerbosity()
    .SetResultsDirectory(TestResultDirectory)
    .When(IsServerBuild, \rightarrow _
        .EnableCollectCoverage()
        .SetCoverletOutputFormat(CoverletOutputFormat.cobertura)
        .SetExcludeByFile("*.Generated.cs")
        .SetCoverletOutputFormat(
            $"\\\"{CoverletOutputFormat.cobertura},{CoverletOutputFormat.json}\\\"")
        .EnableUseSourceLink())
    .CombineWith(TestProjects, (\_, p) \Rightarrow \_
            .SetProjectFile(p)
             .SetLogger($"{logger};LogFileName={p.Name}.{logger}")),
    completeOnFailure: true);
```

### Fluent tasks convert to CLI call

```
DotNetRestore(_ => _
    .SetProjectFile(Solution));
```

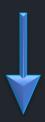

> "C:\Program Files\dotnet\dotnet.exe" restore C:\git\awesome-app\awesome-app.sln

### CLI Tools

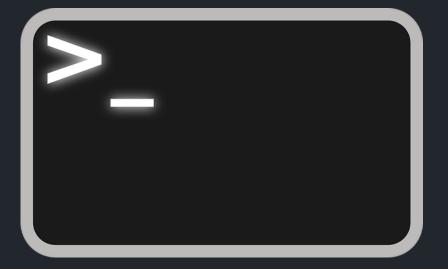

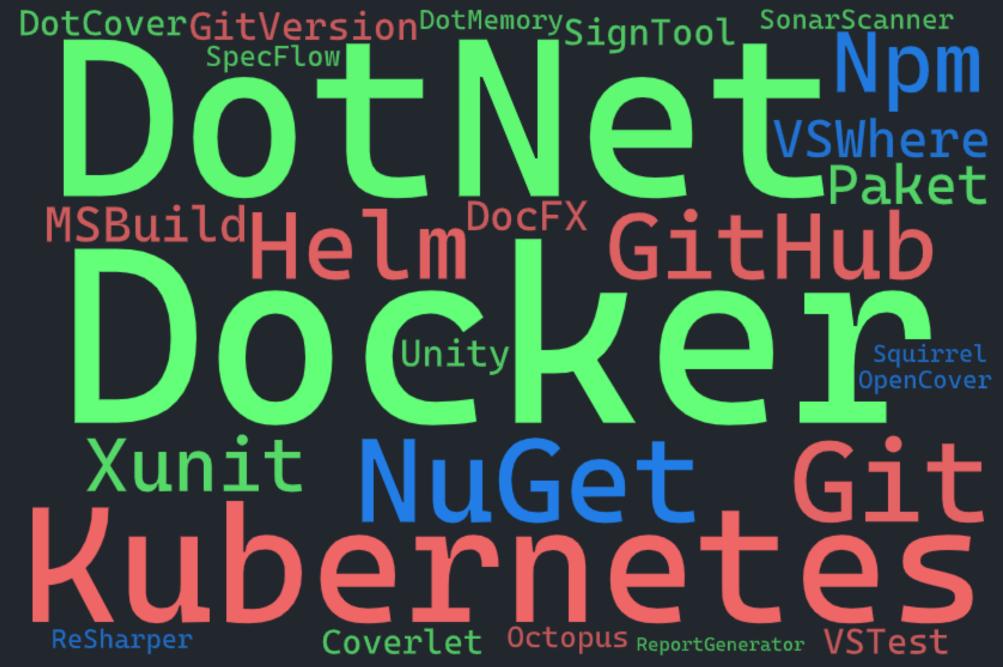

```
□ Todor Todorov

Target BuildDockerImage ⇒ _ ⇒ _
    .Executes(() \Rightarrow
        DockerBuild(configurator: _ ⇒ _
             .SetFile( Dockerfile));
    });
                       [Pure]
                       public static T SetFile<T>(this T toolSettings, string file)
                       T is DockerBuildSettings
                       Sets File
                       Name of the Dockerfile (Default is 'PATH/Dockerfile').
```

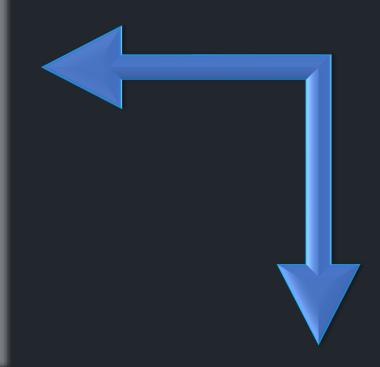

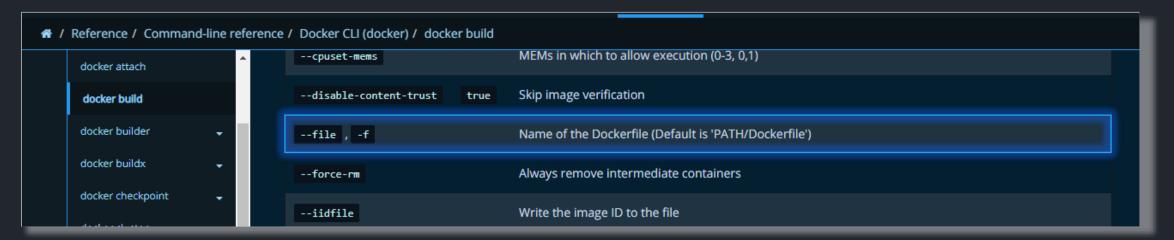

#### Working with other executables

```
[PathExecutable]
readonly Tool Docker;
[LocalExecutable("./tools/confd.exe")]
readonly Tool Confd;
[PackageExecutable("ReportGenerator", "ReportGenerator.exe")]
readonly Tool ReportGenerator;
```

### Working with other executables

```
var imageName = "alpine";
var command = "sh";
Docker($"run -it {imageName} {command}");
// This will run: "docker run -it alpine sh"
```

### CI Systems Integration

TeamCity
GitHub Actions
Azure Pipelines
AppVeyor

## Prepare yourself...

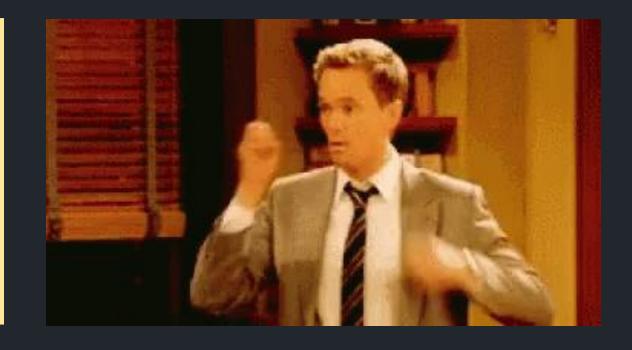

```
[GitHubActions(
    "continuous",
    GitHubActionsImage.WindowsLatest,
    GitHubActionsImage.UbuntuLatest,
    GitHubActionsImage.MacOsLatest,
    OnPushBranches = new[] { MainBranch },
    ImportSecrets = new[] { "NuGetApiKey" },
    PublishArtifacts = true,
    InvokedTargets = new[] { nameof(Test), nameof(PushPackages) },
    CacheKeyFiles = new[] { "global.json", "source/**/*.csproj" })]
[CheckBuildProjectConfigurations]
[ShutdownDotNetAfterServerBuild]
class Build : NukeBuild, IHaveGit
```

```
♦ Solution →
                                                                              至 🛨 🌣 − 1
@ 7 T Q
                                                                                                                                       # <auto-generated>
  rawesome-app · 4 projects
  ~ ⋈repo
                                                                                                                                                            This code was generated.
           ₫.gitattributes
                                                                                                                                                            - To turn off auto-generation set:
           ₺.gitignore

description
description
description
description
description
description
description
description
description
description
description
description
description
description
description
description
description
description
description
description
description
description
description
description
description
description
description
description
description
description
description
description
description
description
description
description
description
description
description
description
description
description
description
description
description
description
description
description
description
description
description
description
description
description
description
description
description
description
description
description
description
description
description
description
description
description
description
description
description
description
description
description
description
description
description
description
description
description
description
description
description
description
description
description
description
description
description
description
description
description
description
description
description
description
description
description
description
description
description
description
description
description
description
description
description
description
description
description
description
description
description
description
description
description
description
description
description
description
description
description
description
description
description
description
description
description
description
description
description
description
description
description
description
description
description
description
description
description
description
description
description
description
description
description
description
description
description
description
description
description
description
description
description
description
description
description
description
description
description
description
description
description
description
description
description
description
description
description
description
description
                                                                                                                                                                          [GitHubActions (AutoGenerate = false)]
           ก Directory.build.props
           - To trigger manual generation invoke:
           ∰global.json
                                                                                                           11
           ₫LICENSE
                                                                                                           12
                                                                                                                                                                          nuke --generate-configuration GitHubActions_continuous --host GitHubActions
           ♣NuGet.config
                                                                                                           13
                                                                                                                                       # </auto-generated>
           ♣ README.md
  → src · 2 projects
  ⇒ atests · 1 project
                                                                                                           17
                                                                                                                                       name: continuous
  → ra _build · not built
  Scratches and Consoles
                                                                                                                                              push:
                                                                                                                                                    branches:
                                                                                                           22
                                                                                                                                                            - main
                                                                                                                                       jobs:
                                                                                                                                              windows-latest:
                                                                                                                                                    name: windows-latest
                                                                                                                                                    runs-on: windows-latest
                                                                                                                                                    steps:
                                                                                                                                                            - uses: actions/checkout@v1
                                                                                                                                                            - name. Cache nule/temn ~/ nunet/nachanes
                                                                                                                                                                                                                                                                                                                                                                                                                                                                                 AAA
                                                                                                                                          Document 1/1 > jobs: > windows-latest: > steps: > Item 5/5 > with:
```

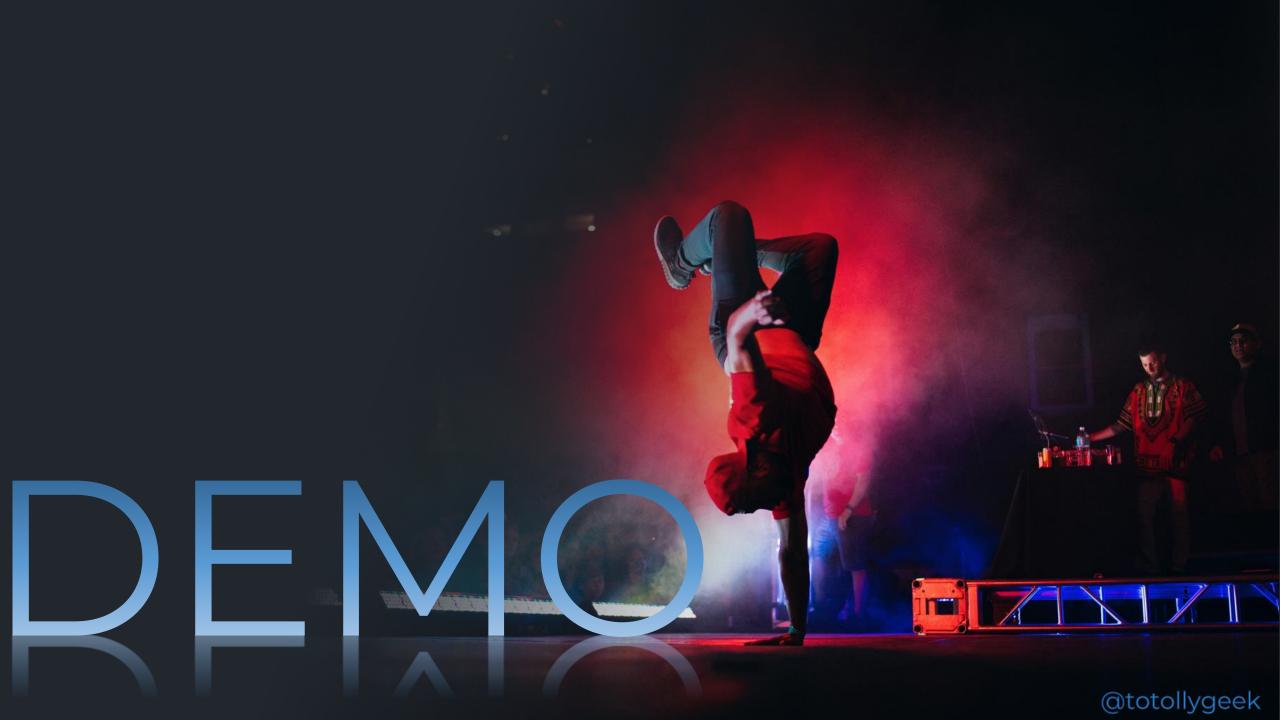

## View your build tree

```
Todor Todorov@TTODOROV

nuke --plan
```

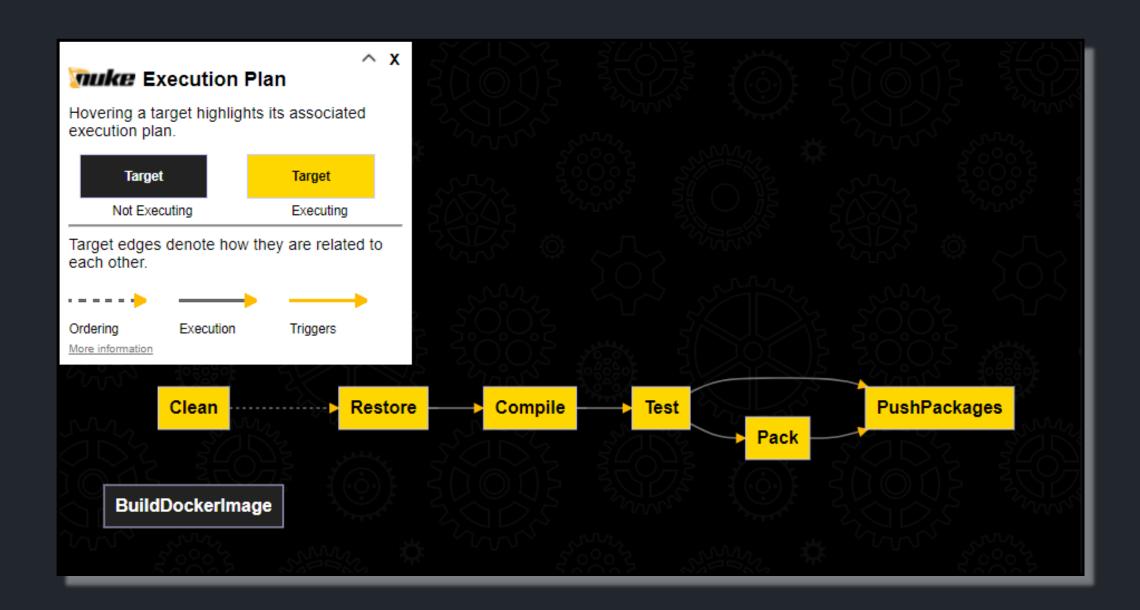

# Division operator magic

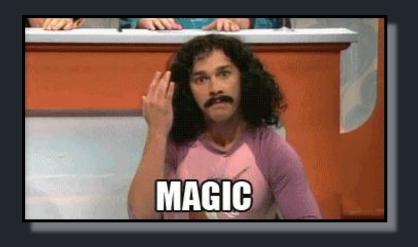

```
AbsolutePath SourceDirectory ⇒ RootDirectory / "src";
AbsolutePath TestsDirectory ⇒ RootDirectory / "tests";
AbsolutePath OutputDirectory ⇒ RootDirectory / "output";
AbsolutePath TestResultDirectory ⇒ OutputDirectory / "test-results";
AbsolutePath PackagesDirectory ⇒ OutputDirectory / "packages";
AbsolutePath Dockerfile ⇒ SourceDirectory / "awesome.app" / "Dockerfile";
```

RootDirectory: C:\git\awesome-app

TestsDirectory: C:\git\awesome-app\tests

OutputDirectory: C:\git\awesome-app\output

Dockerfile: C:\git\awesome-app\src\awesome.app\Dockerfile

RootDirectory: /home/totollygeek/git/awesome-app

TestsDirectory: /home/totollygeek/git/awesome-app/tests

OutputDirectory: /home/totollygeek/git/awesome-app/output

Dockerfile: /home/totollygeek/git/awesome-app/src/awesome.app/Dockerfile

### IDE Extensions

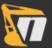

#### **NUKE Support**

Maintainers of NUKE 2021.1.0

Enabled for all projects

#### **NUKE Support**

This extension adds several features related to the NUKE build automation system:

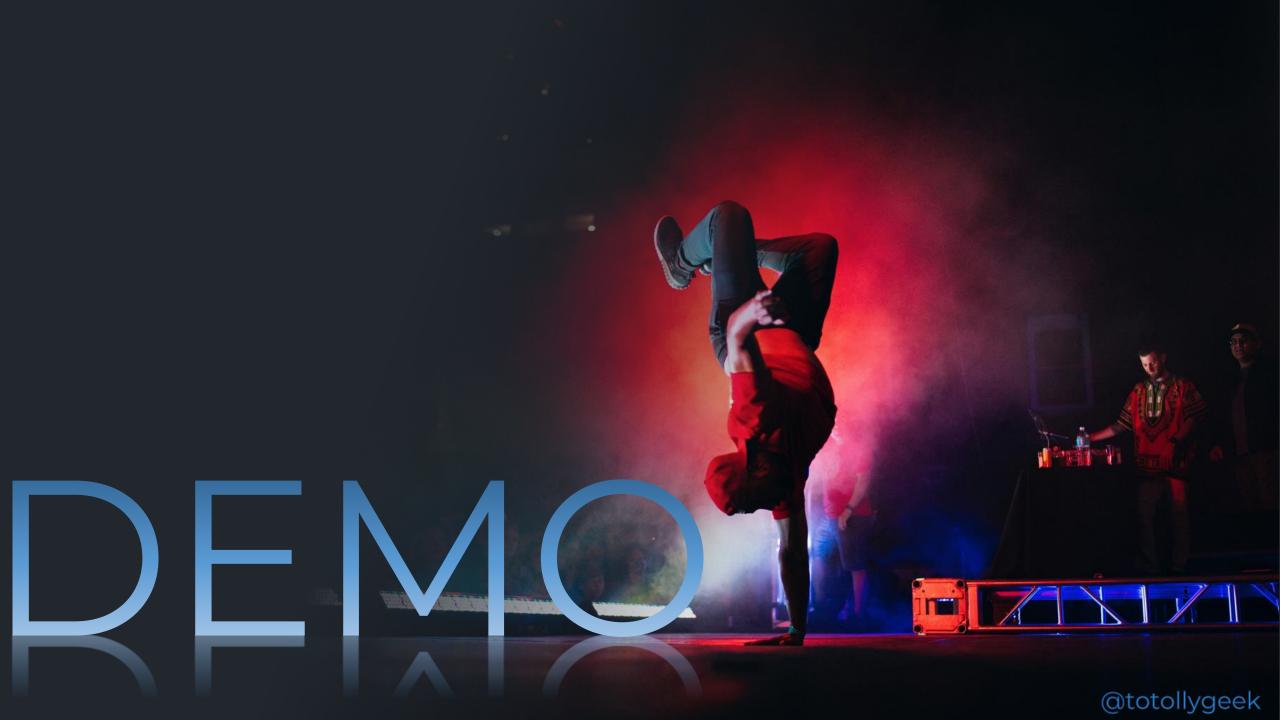

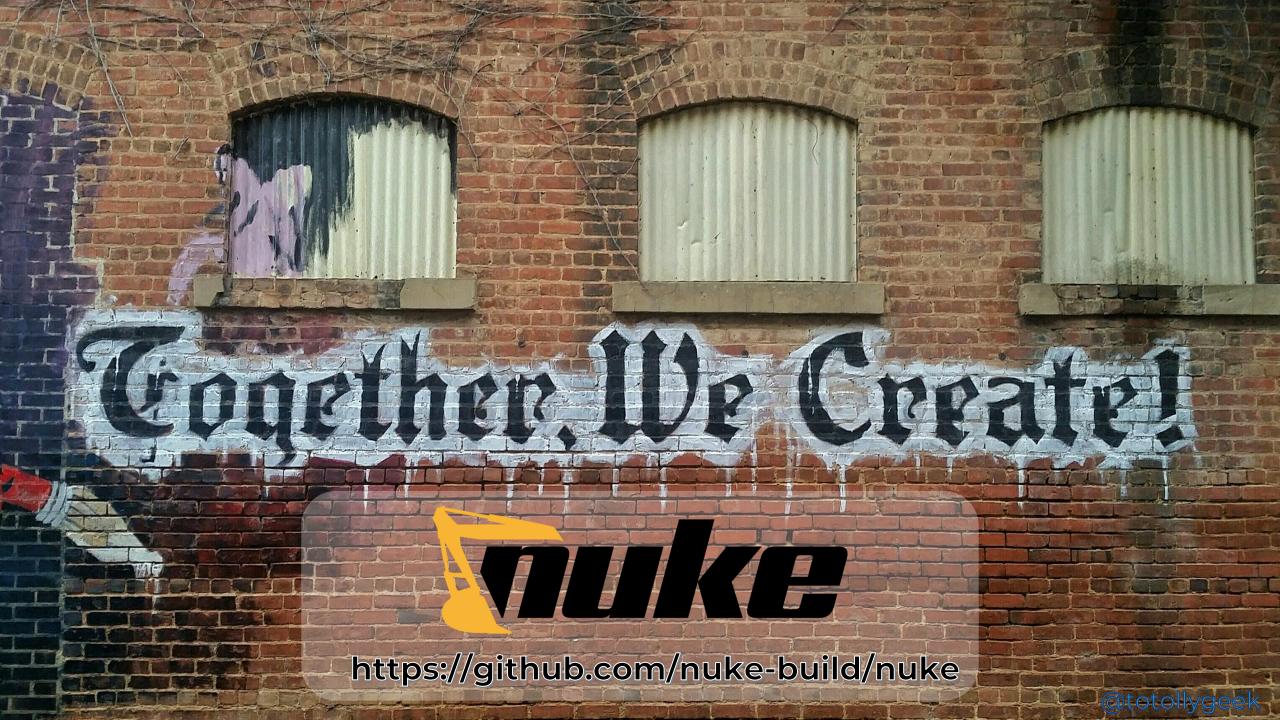

### Thank you! (●'∪'●)

Where to find me:

blog:

todorov.bg

twitter:

twitter.com/totollygeek

linkedin:

linkedin.com/in/totollygeek

github:

github.com/totollygeek

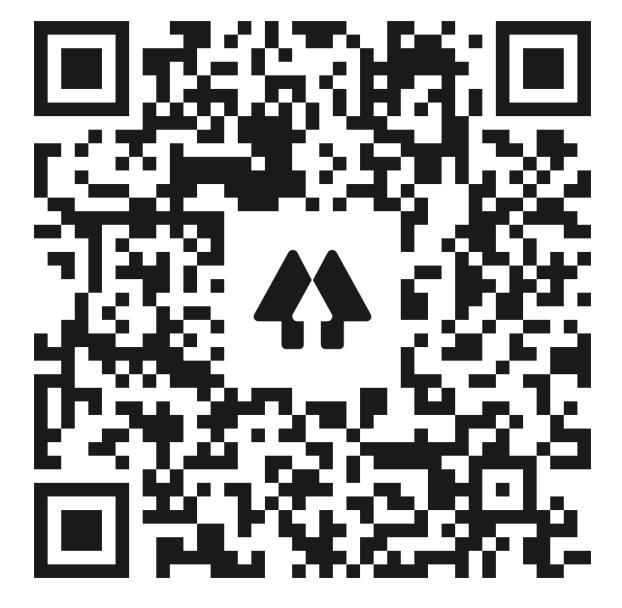

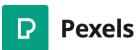